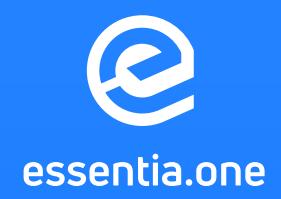

## Essentia Staking Guide DRAFT

02.03.2020 Version 1.0

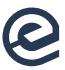

 In this document, you will find a detailed step-by-step guide on how to start Staking on the Essentia Blockchain. Please follow the instructions closely to ensure the process goes smoothly.

**1** In order to start staking, the first step for you will be to set up the Essentia native node as described in **[this guide](https://medium.com/essentia_one/essentia-mainnet-is-live-set-up-guide-60700df0220c)**.

```
 git clone https://github.com/essentiaone/essx
```
Or you can to that via Docker (which is a more preferable way and working for most platforms):

- install Docker: **<https://docs.docker.com/install/>**
- **•** install ESS node (via command line):

```
docker run --name essnode -d -p 8080:8080 -p 41312:41312 -p 41313:41313
devess/essd:latest
```
NOTE: if you installed your node via Docker you can do a node commands it using this prefix in additional to all commands (without space at the end):

docker exec -it essnode ./

This way, to check your wallet info from the node in the Docker container the resulting command will be:

```
 docker exec -it essnode ./ess-cli getwalletinfo
```
- 2 Then, moving on to the Staking itself. Please check if you have a required sum of ESS coins (at least 10000 coins).
	- 2a If you already have an address with coins in it, you can import the private key using this syntax:

```
 ess-cli importprivkey "private key"
```
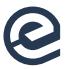

3 Encrypt your wallet:

```
3a Restart your node:
    essd
ess-cli encryptwallet custompassphrase
```
If using docker:

docker start essnode

- 4 Make a backup of your node wallet.
	- $\bullet$  if you have a node without docker you have to copy the wallet file in your home dir in

```
.ess folder "wallet.dat" (usual path is: ~/.ess/wallet.dat).
```
**If you are using docker:** 

docker cp essnode:/root/.ess/wallet.dat .

- 5 To enable staking you need to have all these conditions as 'true':
	- the chain must have active connections, can be verified using the command:

```
 ess-cli getconnectioncount
```
● the chain must be synced, not imported or reindexed, can be verified using the command:

```
 ess-cli mnsync status
```
● the wallet must be unlocked for staking:

ess-cli walletpassphrase custompassphrase 99999999 true

mintable coins (coins must have at least 101 confirmation).

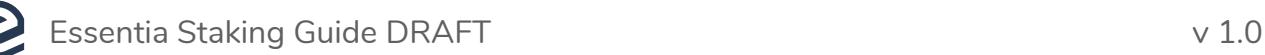

6 Staking status can be checked using the command:

```
 ess-cli getstakingstatus
```
Staking is enabled when all values are true:

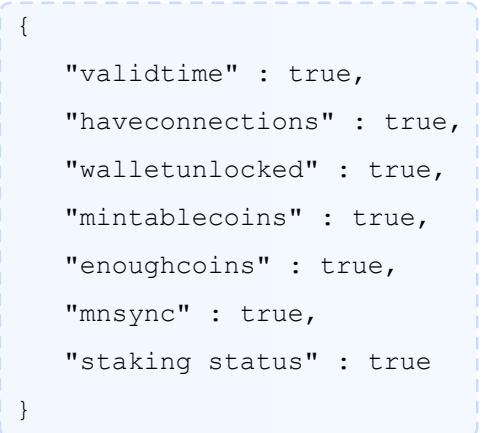

- 7 Staking can sometimes take up to 30 minutes to start working even after all the conditions marked true.
	- 7a If all conditions are true but stalking is not working for hours after you have initiated it, restart the wallet and unlock it.

NOTE: If you have followed all the instructions and an issue occurred anyway, please send us a message to our **[Official Telegram channel](http://t.me/essentia_one)** or support@essentia.one.